### Información para NOM, o Norma Oficial More Information Mexicana (solo para México)

La información que se proporciona a continuación aparecerá en el dispositivo que se describe en este documento, en conformidad con los requisitos de la Norma Oficial Mexicana (NOM):

#### Importador:

Para obtener información detallada, lea la información sobre seguridad que se envió con el equipo. Para obtener información adicional sobre prácticas recomendadas de sequridad, visite dell.com/regulatory\_compliance.

Dell México S.A. de C.V. Paseo de la Reforma 2620 - Piso 11° Col. Lomas Altas

11950 México, D.F.

Número de modelo reglamentario: P22G

Voltaje de entrada: De 100 a 240 VCA

Corriente de entrada (máxima): 1,50 A/1,60 A/1,70 A

Frecuencia de entrada: De 50 a 60 Hz

- To learn about the features and advanced options available on your computer, click Start→ All Programs→ Dell Help Documentation or go to support.dell.com/manuals.
- • To contact Dell for sales, technical support, or customer service issues, go to dell.com/ContactDell. Customers in the United States can call 800-WWW-DELL (800-999-3355).

#### Další informace

- Aby dowiedzieć się o zaawansowanych funkcjach i opcjach komputera, kliknij kolejno opcje Start→ Wszystkie programy→ Dell Help Documentation lub odwiedź stronę WWW pod adresem **support.dell.com/manuals**
- • Aby skontaktować z firmą Dell w sprawie sprzedaży, pomocy technicznej lub obsługi klienta, odwiedź stronę WWW pod adresem dell.com/ContactDell. Klienci w Stanach Zjednoczonych mogą dzwonić pod numer telefonu 800-WWW-DELL (800-999-3355).
- • Chcete-li získat informace o vlastnostech a rozšířených možnostech dostupných ve vašem počítači, klikněte na tlačítko Start→ Všechny programy→ Dell Help Documentation nebo přejděte na webovou stránku support.dell.com/manuals.
- • Chcete-li kontaktovat společnost Dell s dotazem týkajícím se prodeje, technické podpory nebo zákaznických služeb, přejděte na webovou stránku<br>**dell.com/ContactDell**. Pro zákazníky v USA je k dispozici telefonní číslo 800 WWW DELL (800 999 3355).

#### További információ

- • A számítógépén elérhető funkciókért és haladó beállításokért kattintson a Start→ All Programs (Minden program)→ Dell Help Documentation (Dell súgó dokumentáció) lehetőségre, vagy tekintse meg a support.dell.com/manuals oldalt.
- • Kapcsolatfelvétel a Dell vállalattal kereskedelmi, műszaki támogatási vagy ügyfélszolgálati ügyben:<br>**dell.com/ContactDell**. Az Amerikai Egyesült Államokban lévő ügyfelek hívják a 800-WWW-DELL (800-999-3355) számot.

#### Więcej informacji

Dell™, logo DELL oraz Inspiron™ są znakami towarowymi firmy Dell Inc Windows® jest znakiem towarowym lub zastrzeżonym znakiem towarowym firmy Microsoft Corporation w Stanach Zjednoczonych i/lub innych krajach.

Dell™, logo DELL and Inspiron™ sú obchodné známky spoločnosti Dell Inc.<br>Windows® je buď obchodná známka alebo registrované obchodná známka<br>spoločnosti Microsoft Corporation v USA a/alebo iných krajinách. Regulačný model: P22G | Typ: P22G001; P22G002; P22G004

#### Ďalšie informácie

inspiron 14

- • Ak sa chcete dozvedieť o funkciách a pokročilých možnostiach dostupných vo vašom počítači, kliknite **na tlačidlo Štart→ Všetky programy→ Dell Help** Documentation alebo navštívte webovú lokalitu support.dell.com/manuals.
- • Ak chcete kontaktovať oddelenie predaja, technickej podpory alebo služieb zákazníkom spoločnosti Dell, navštívte webovú lokalitu dell.com/ContactDell. Zákazníci v USA môžu volať na číslo 800 WWW DELL (800 999 3355).

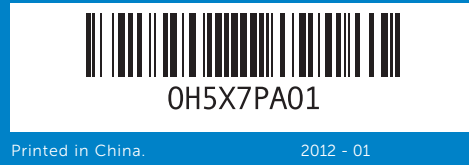

#### Information in this document is subject to change without notice. © 2011–2012 Dell Inc. All rights reserved.

9. Stavová kontrolka napájení 10. Indikátor činnosti pevného disku 18. Konektory USB 2.0 (2) 11. Stavová kontrolka baterie 12. Stavová kontrolka bezdrátové sítě 13. Čtečka multimediálních karet 3v1 14. Mikrofon 15. Konektor sluchátek nebo linkového výstupu 16. Konektor zvukového vstupu mikrofonu

- 
- 
- 
- 
- 
- - 17. Optická jednotka 19. Konektor napájecího adaptéru

- 17. Optikai meghajtó
- 10. Merevlemez-meghajtó üzemjelző 18. USB 2.0 portok (2)
- 11. Akkumulátorállapot-jelző lámpa 19. Hálózati adapter csatlakozója 12. Vezeték nélküli állapot
- jelzőlámpája 13. 3 az 1-ben kártyaolyasó nyílása
- 14. Mikrofon

9. Üzemjelző fény

- 15. Hangkimenet és a fejhallgató csatlakozója
- 16. Hangbemenet és mikrofoncsatlakozó
- 9. Lampka stanu zasilania 10. Lampka aktywności dysku
- twardego 11. Lampka stanu akumulatora
- 12. Lampka kontrolna stanu zasilania
- 13. Czytnik kart pamięci 3 w 1
- 14. Mikrofon
- 15. Gniazdo wyjściowe audio/ słuchawek
- 16. Gniazdo wejściowe audio/ mikrofonu
- 9. Kontrolka stavu napájania
- 10. Kontrolka aktivity pevného disku
- 11. Kontrolka stavu batérie 12. Kontrolka stavu bezdrôtového
- pripojenia 13. Čítačka pamäťových kariet  $3 \vee 1$
- 14. Mikrofón
- 15. Konektor pre zvukový výstup / slúchadlá
- 16. Konektor pre zvukový vstup /

17. Napęd dysków optycznych

18. Porty USB 2.0 (2) 19. Gniazdo zasilacza

Dell™, the DELL logo, and Inspiron™ are trademarks of Dell Inc. Windows® is either a trademark or registered trademark of Microsoft Corporation in the United States and/or other countries.

Regulatory model: P22G | Type: P22G001; P22G002; P22G004

Computer model: Inspiron M4040/14-N4050/3420

#### Informace v tomto dokumentu se mohou bez předchozího upozornění změnit.

#### © 2011–2012 Dell Inc. Všechna práva vyhrazena.

Dell™, logo DELL a Inspiron™ jsou ochranné známky společnosti Dell Inc. Windows® je buď ochranná známka nebo registrovaná ochranná známka společnosti Microsoft Corporation v USA anebo jiných zemích.

Číslo modelu: P22G | Typ: P22G001; P22G002; P22G004 Model počítače: Inspiron M4040/14-N4050/3420

- mikrofón 17. Optická jednotka
- 18. Porty USB 2.0 (2)
- 19. Port napájacieho adaptéra

#### A dokumentumban szereplő információk értesítés nélkül változhatnak. © 2011-2012 Dell Inc. Minden jog fenntartva.

A Dell™, a DELL logó és az Inspiron™ a Dell Inc. védjegye; a Windows® a Microsoft Corporation védjegye vagy bejegyzett védjegye az Amerikai Egyesült Államokban és/vagy más országokban.

Engedélyezett modell: P22G | Típus: P22G001; P22G002; P22G004 Számítógépmodell: Inspiron M4040/14-N4050/3420

#### Informacje zawarte w tym dokumencie mogą zostać zmienione bez uprzedzenia.

#### © 2011-2012 Dell Inc. Wszelkie prawa zastrzeżone.

Model: P22G | Typ: P22G001; P22G002; P22G004 Model komputera: Inspiron M4040/14-N4050/3420

#### Informácie v tomto dokumente sa môžu zmeniť bez oznámenia. © 2011 – 2012 Dell Inc. Všetky práva vyhradené.

Model počítača: Inspiron M4040/14-N4050/3420

# Quick Start Guide

Stručná referenční příručka | Gyors üzembe helyezési útmutató Skrócona instrukcja uruchamiania | Príručka so stručným

návodom

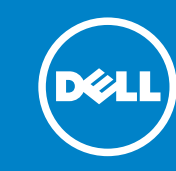

## Computer Features

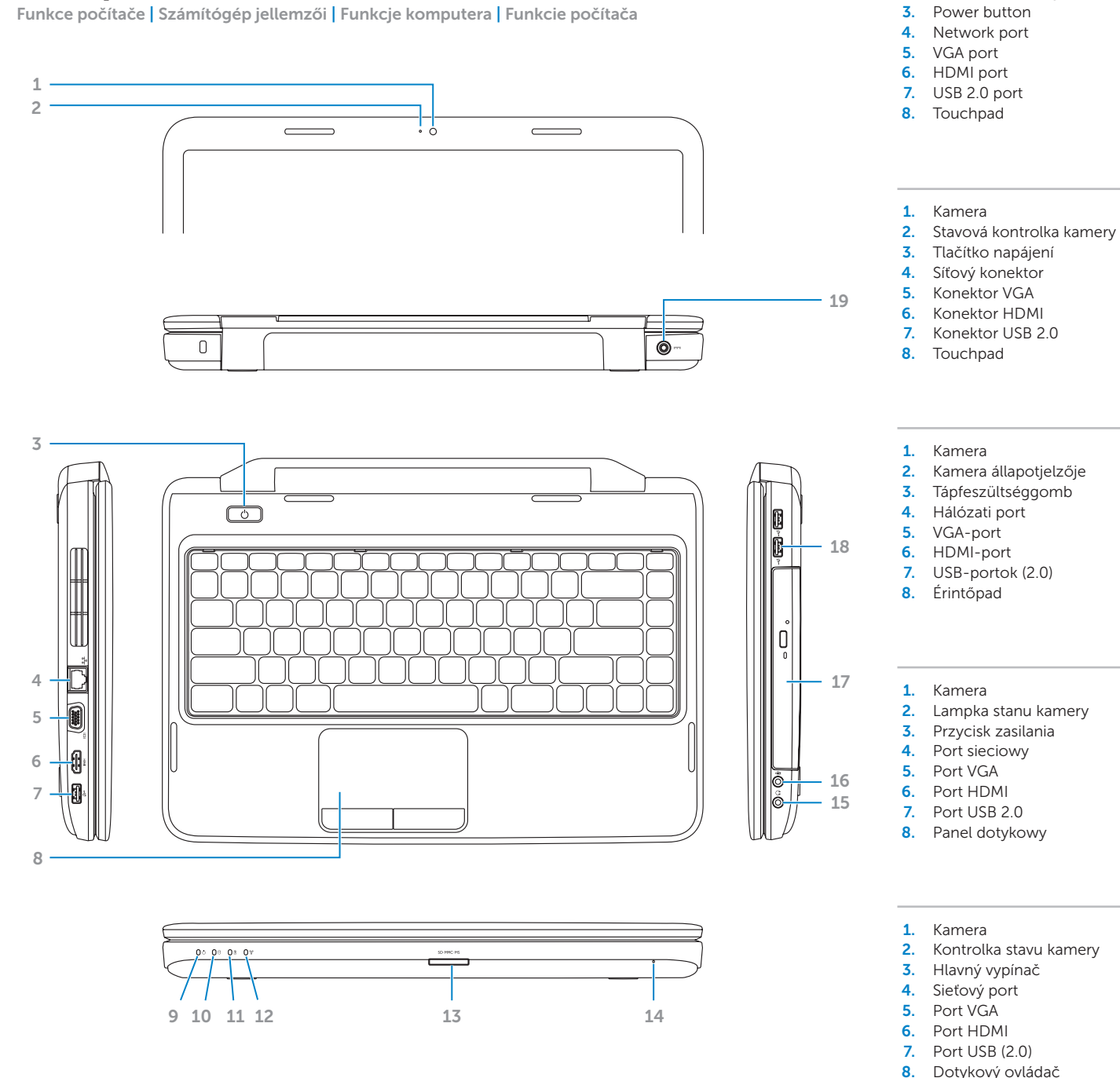

- 1. Camera 2. Camera-status light
- **9.** Power-status light 11. Battery-status light
	- 10. Hard-drive activity light 17. Optical drive 18. USB 2.0 ports (2) 19. Power-adapter port
	- 12. Wireless-status light
	- 13. 3-in-1 media-card reader
	- 14. Microphone
	- 15. Audio-out/Headphone port
	- 16. Audio-in/Microphone port

### Before You Contact Support

Než kontaktujete podporu | Ügyfélszolgálattal való kapcsolatfelvétel előtti teendők Przed skontaktowaniem się z pomocą techniczną | Skôr, než sa obrátite na oddelenie podpory

#### Connect the power adapter 1

Připojte napájecí adaptér | Csatlakoztassa a hálózati csatlakozót Podłącz zasilacz | Pripojte napájací adaptér

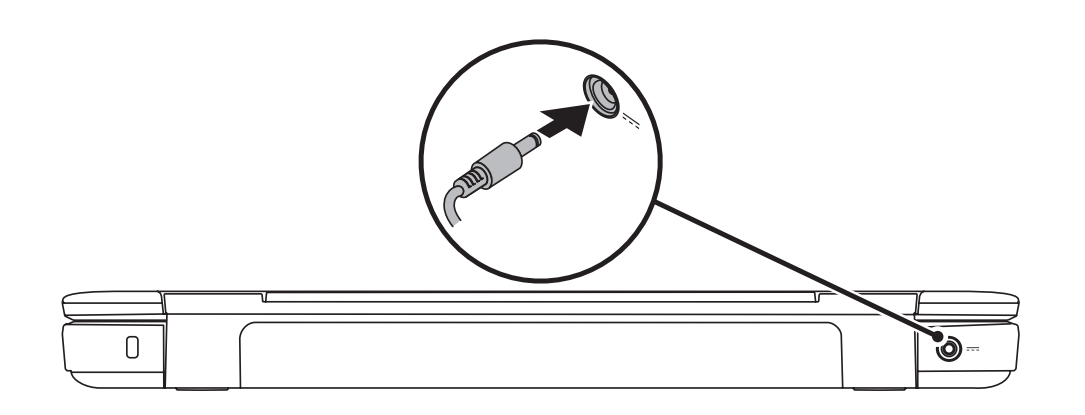

### 3 Complete Windows setup

Stiskněte tlačítko napájení | Nyomja meg a bekapcsológombot. Naciśnij przycisk zasilania | Stlačte hlavný vypínač

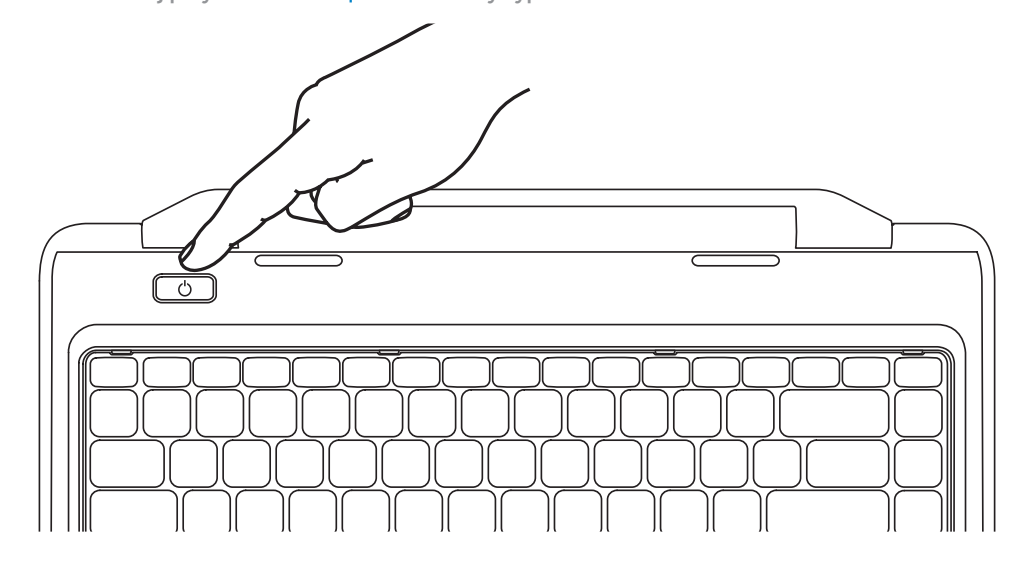

Rychlé zahájení | Üzembe helyezési útmutató | Skrócona instrukcja obsługi | Rýchle spustenie

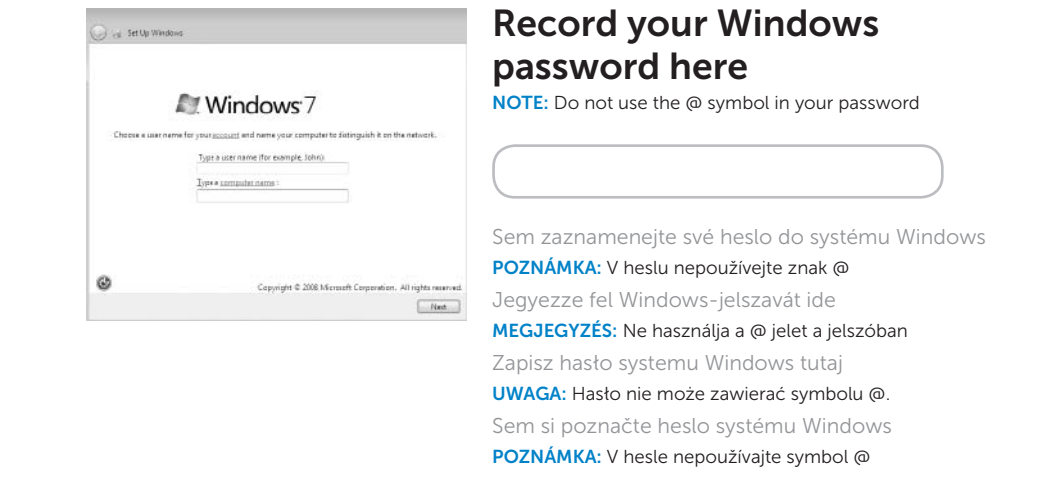

Dokončete nastavení systému Windows | Fejezze be a Windows telepítését Zakończ konfigurację systemu Windows | Dokončite inštaláciu systému Windows

### Check wireless status 4

Zkontrolujte stav bezdrátové sítě | Ellenőrizze a vezeték nélküli hálózat állapotát Sprawdź stan komunikacji bezprzewodowej | Skontrolujte stav bezdrôtového pripojenia

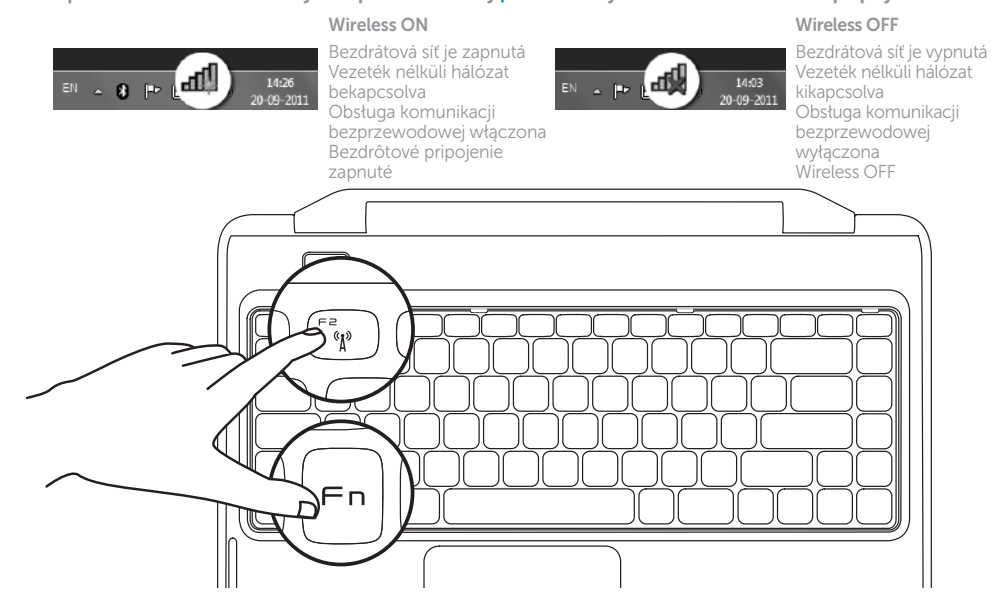

### 2 Press the power button

### Function Keys

Funkční klávesy | Funkcióbillentyűk

Klawisze funkcyjne | Funkčné klávesy

+

 $Fn$ 

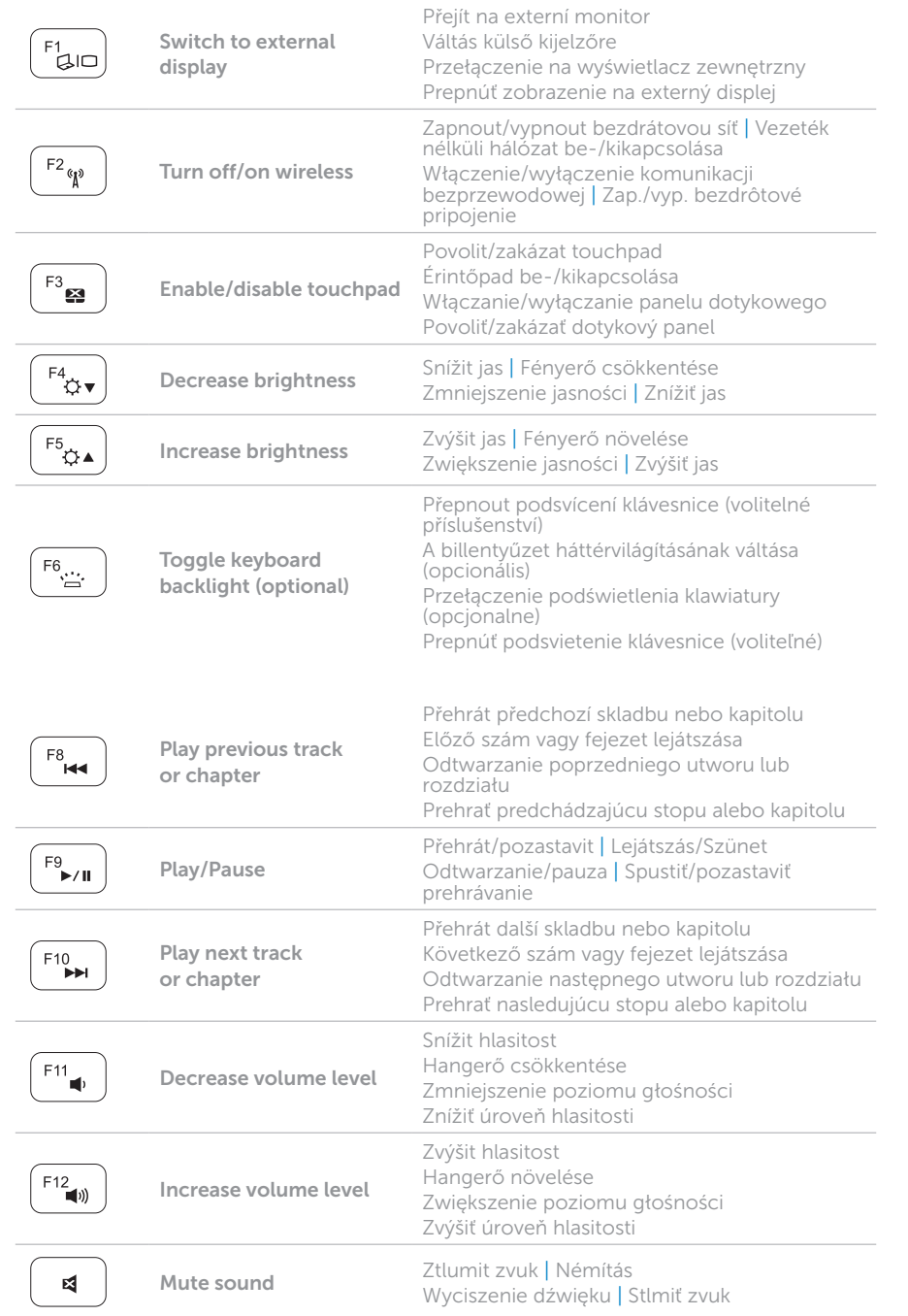

+

Fn F

### Locate your service tag

Vyhledejte servisní číslo | Keresse meg a szervizcímkét Znajdź kod Service Tag | Vyhľadajte servisný štítok

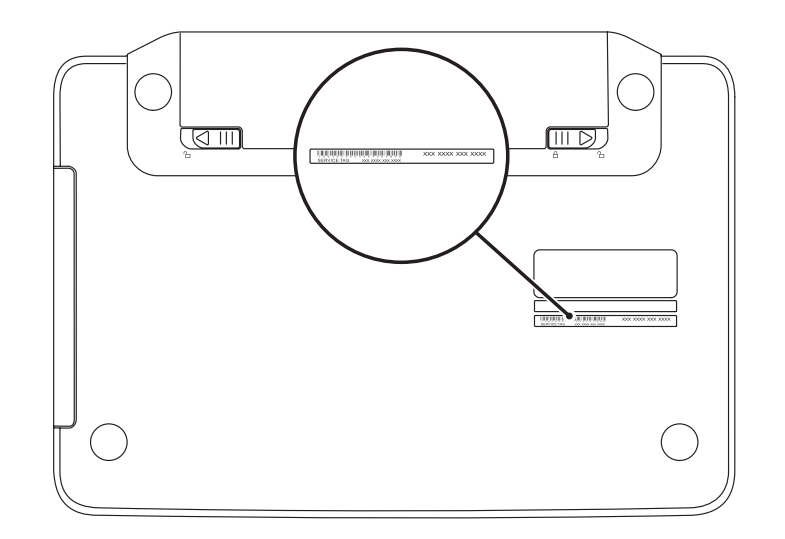

### Record your service tag here

Sem zaznamenejte servisní číslo | Jegyezze fel a szervizcímkét itt Zapisz kod Service Tag tutaj | Sem si poznačte údaje na servisnom štítku